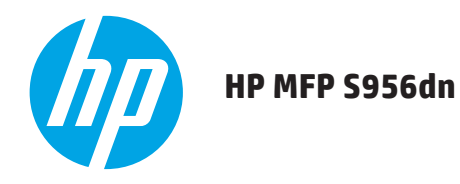

# **GUÍA DE INICIO RÁPIDO**

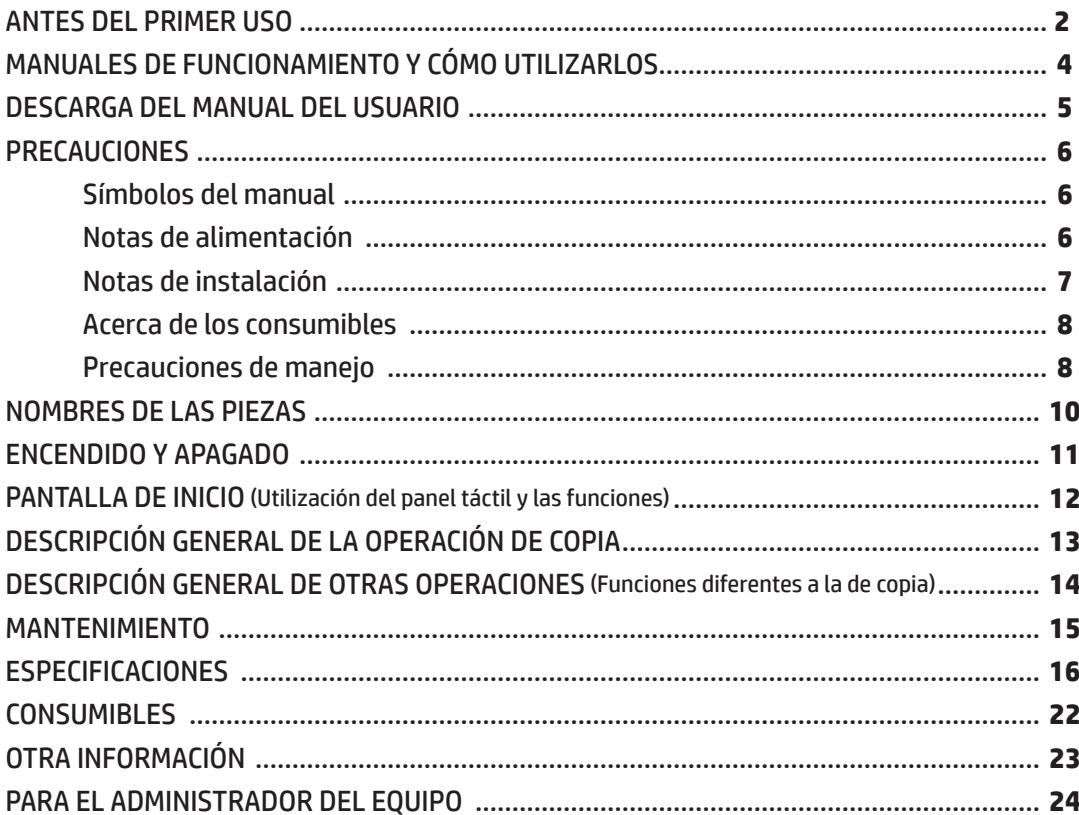

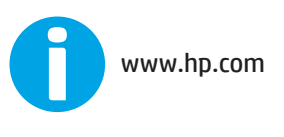

Lea esto primero

Conserve este manual y téngalo a mano para consultarlo cuando sea necesario.

# **ANTES DEL PRIMER USO**

### **Para los usuarios de la función de fax**

#### **Instrucciones de seguridad importantes**

- • Si algún componente del equipo de teléfono no funciona correctamente, quítelo inmediatamente de la línea de teléfono porque podría dañar la red telefónica.
- • Nunca instale el cableado de teléfono durante una tormenta eléctrica.
- • Nunca instale tomas de teléfono en ubicaciones húmedas a menos que estén específicamente diseñadas para ellas.
- • Nunca toque cables ni terminales de teléfono sin aislamiento a menos que la línea telefónica esté desconectada en la interfaz de red.
- • Tenga cuidado al instalar o modificar líneas telefónicas.
- • No utilice el teléfono durante una tormenta eléctrica (a menos que sea inalámbrico). Puede que exista el riesgo de descarga eléctrica por los rayos.
- • No utilice el teléfono para informar de una fuga de gas si está situado cerca de la fuga.
- • No instale ni utilice este equipo cerca de agua o si usted está mojado. No salpique líquidos en el equipo.
- • Guarde estas instrucciones.

Este equipo se conecta a la red telefónica a través de una toma de interfaz de red USOC RJ-11C estándar. Si la casa dispone de una alarma especial con cables conectada a la línea telefónica, asegúrese de que la instalación de este equipo no desactiva la alarma. Si tiene dudas acerca de cómo se podría desactivar la alarma, póngase en contacto con la compañía telefónica o un instalador cualificado. Este equipo no puede utilizarse en un servicio de pago proporcionado por la compañía telefónica. La conexión al servicio multilínea está sujeto a tarifas nacionales.

**NOTA:** Este equipo cumple con los límites de exposición a radiación IC establecidos para un entorno no controlado y cumple la normativa de exposición RSS-102 de radiofrecuencia IC (RF). Este equipo debe instalarse y funcionar manteniendo el radiador a 20 cm como mínimo del cuerpo de la persona (excluidas las extremidades: manos, muñecas, pies y tobillos).

> Este dispositivo cumple con las normas RSS exentas de licencia de Industry Canada. Su funcionamiento está sujeto a las dos condiciones siguientes: (1) este dispositivo no puede causar interferencias y (2) debe aceptar cualquier interferencia, incluida la que pueda causar un funcionamiento no deseado.

Cada instrucción también cubre las unidades opcionales utilizadas con estos productos.

### **Precaución:**

Para una desconexión eléctrica completa, extraiga el enchufe principal.

La toma de alimentación debe estar instalada cerca del equipo y ser de fácil acceso.

### **Cable de interfaz y cable de línea de FAX**

Estos accesorios especiales deben utilizarse con el dispositivo.

Para reducir el riesgo de fuego, utilice solo un cable de línea de telecomunicaciones de tipo UL 26 AWG o uno más largo.

### **INFORMACIÓN PARA REGISTRAR**

Para proteger el equipo de pérdida o robo, anote y guarde como referencia el número de serie situado en la esquina inferior izquierda del equipo.

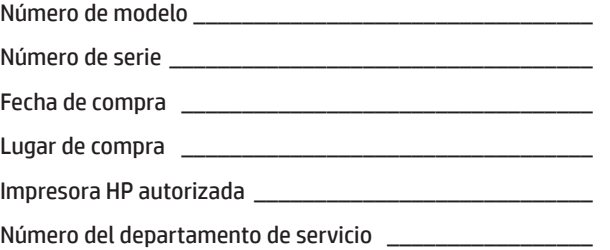

### **Aviso para usuarios de EE. UU.**

EMC (este equipo y los dispositivos periféricos)

### **Advertencia:**

Las normas de la FCC indican que los cambios o modificaciones no autorizados en este equipo que no estén expresamente aprobados por el fabricante podrían invalidar la autoridad del usuario para utilizar este equipo.

**NOTA:** De acuerdo con la normativa EMC, deben utilizarse cables de interfaz blindados con este equipo.

Este equipo se ha probado y cumple con todas las limitaciones de los dispositivos digitales de Clase A, de acuerdo con la Parte 15 de las normas de la FCC. Esos límites están diseñados para proporcionar una protección razonable contra cualquier interferencia en el caso de poner en marcha el equipo en un entorno comercial. Este equipo genera, utiliza y puede emitir energía de radiofrecuencia y, si no se instala y utiliza conforme al manual de instrucciones, podría interferir adversamente con las comunicaciones de radio. El uso de este equipo en un área residencial puede causar interferencias perjudiciales, en cuyo caso se solicitará al usuario que corrija esas interferencias corriendo con los gastos. Este transmisor no debe colocarse ni funcionar con otros transmisores o antenas.

Este equipo incluye el software con módulos desarrollados por Independent JPEG Group. Copyright© 1995-2007 Adobe Macromedia Software LLC. Reservados todos los derechos. Este producto incluye Adobe® PostScript®3™ de Adobe Systems Incorporated. Este producto utiliza "InstantBoot" proporcionado por IT Access Co., Ltd., Japón.

# **ANTES DEL PRIMER USO**

- **NOTA:** Las explicaciones incluidas en este manual asumen que dispone de conocimientos a nivel de usuario de su equipo Windows o Macintosh.
	- Para obtener información sobre el sistema operativo, consulte el manual del sistema operativo o la función de ayuda en línea.
	- Las explicaciones de pantallas y procedimientos incluidas en este manual son principalmente para Windows Vista® en entornos Windows® . Las pantallas pueden variar en función de la versión del sistema operativo.
	- Este manual contiene referencias a la función de fax. No obstante, tenga en cuenta que la función de fax no está disponible en algunos países y algunas regiones. En este caso, si desea utilizar estos controladores, instale la versión en inglés.
	- Este manual se ha preparado cuidadosamente. Si tiene algún comentario sobre el manual, póngase en contacto con el representante de servicio y soporte de HP o de terceros.
	- Este producto ha sido sometido a rigurosos controles de calidad y procedimientos de inspección. En el caso improbable de que se detecte un defecto o cualquier otro problema, póngase en contacto con el representante de servicio y soporte de HP o de terceros.
	- Además de la normativa legal, HP no será responsable de los errores producidos durante el uso o el funcionamiento incorrecto del producto y sus opciones, ni de los daños producidos debido al uso del producto.

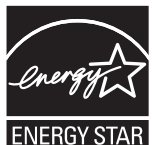

Los productos que han obtenido la calificación de ENERGY STAR® están diseñados para proteger el entorno mediante el uso eficiente superior de energía. Los productos que cumplen las directrices de ENERGY STAR® incluyen el logotipo anterior.

Puede que los productos sin el logotipo no cumplan las directrices de ENERGY STAR® .

### **Garantía**

Aunque se han realizado todos los esfuerzos necesarios para que este documento sea lo más preciso y útil posible, HP Corporation no ofrece ningún tipo de garantía en relación a su contenido. Toda la información contenida aquí está sujeta a cambios sin previo aviso. HP no se hace responsable de los daños o pérdidas, directos o indirectos, relacionados con el uso de este manual de funcionamiento. © Copyright HP 2015. Reservados todos los derechos. Queda prohibida la reproducción, adaptación o traducción sin permiso previo por escrito, excepto en los casos permitidos por las leyes del copyright.

# **MANUALES DE FUNCIONAMIENTO Y CÓMO UTILIZARLOS**

#### **Guía de inicio rápido (este documento)**

Incluye notas de seguridad importantes, nombres de piezas y componentes, información sobre el procedimiento de encendido, descripciones generales de funcionamiento, información sobre las personas que manejan el equipo e información sobre otros aspectos de este equipo.

Lea esta sección antes de utilizar el equipo por primera vez.

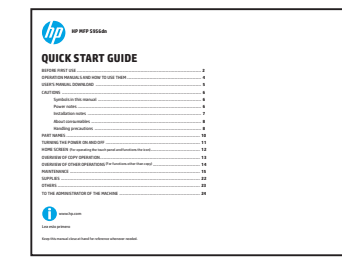

#### **Manual del usuario**

Puede descargarse del equipo a un PC para visualizarse. Consulte este documento para obtener más información sobre los modos de la impresora y de la configuración, así como para obtener más información sobre cada tipo de modo.

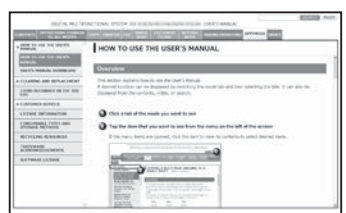

#### **HP Universal Print Driver (UPD)**

HP Universal Print Driver es el controlador único que ofrece a los usuarios acceso instantáneo a una gama de productos de impresión HP sin necesidad de descargar controladores independientes.

Para obtener más información sobre UPD, vaya a www.hp.com/go/upd.

#### **Guía de funcionamiento**

Puede visualizarse tocando el icono de la guía de funcionamiento del panel táctil del equipo. Cuando esté utilizando el equipo, utilice este documento para ver una descripción general de un modo concreto o cuando tenga problemas durante el funcionamiento del equipo.

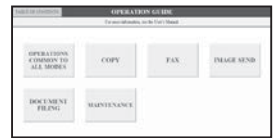

### **Acerca del manual del usuario**

El "Manual del usuario" describe los detalles de las funciones disponibles en este equipo.

Puede descargarlo de este equipo a un PC para visualizarlo mediante un navegador Web.

Para obtener información sobre la descarga del Manual del usuario, consulte "DESCARGA DEL MANUAL DEL USUARIO" en la página 8.

Cambie de ficha y haga clic en el menú de la izquierda para mostrar la función que necesita.

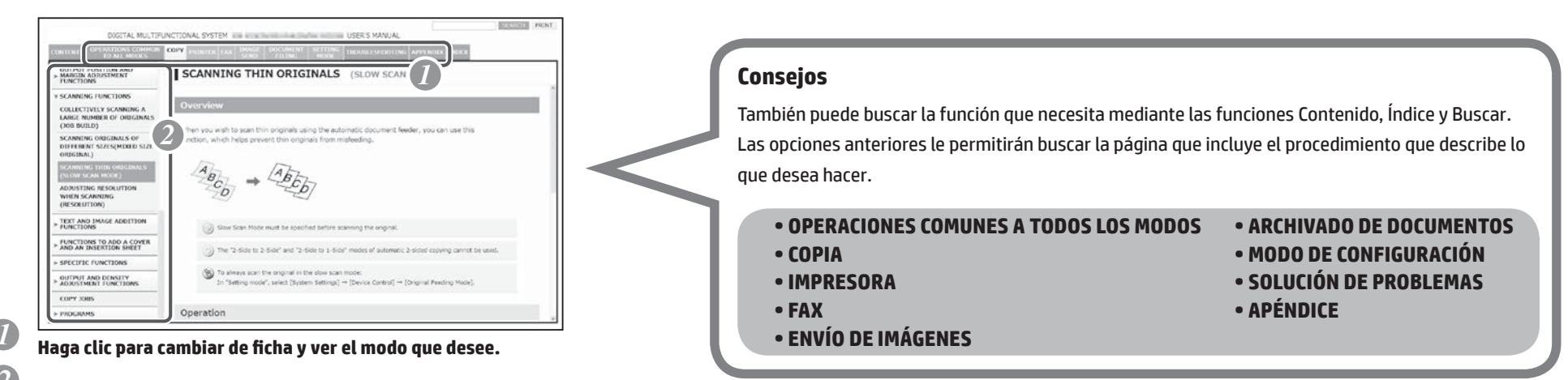

*2* **En el menú de la izquierda, haga clic en el elemento que desea ver.**

# **DESCARGA DEL MANUAL DEL USUARIO**

Puede descargar el Manual del usuario accediendo al servidor web incorporado de este equipo. Puede imprimir la configuración personalizada para determinar la dirección IP del equipo.

### **Determinación de la dirección IP**

Para determinar la dirección IP, puede imprimir la configuración personalizada del equipo.

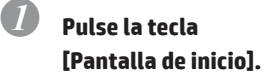

f≡i

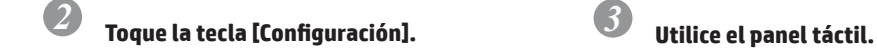

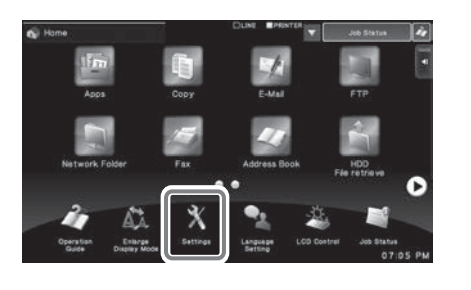

(1) Toque la tecla [Configuración del sistema] en el menú de la izquierda. (2) Toque la tecla [Impresión de lista: (usuario)] en el menú de la izquierda. (3) Toque la tecla [Imprimir] en [Configuración personalizada].

Se imprime la configuración personalizada. Puede determinar la dirección IP en la lista impresa.

### **Descarga del Manual del usuario**

En la página web, descargue el "Manual del usuario", que proporciona información más detallada de este equipo.

#### *1* **En la barra de direcciones de un navegador Web, escriba la dirección IP del equipo para acceder a él.**

http://Dirección IP del equipo/ En función de la configuración del equipo, puede que se requiera la autenticación del usuario. Para obtener la información de la cuenta requerida para la autenticación, póngase en contacto con el administrador del equipo.

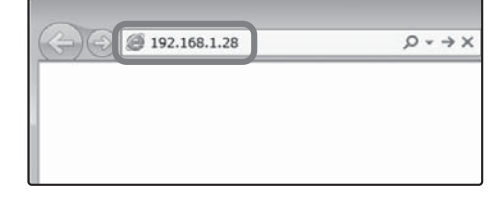

#### *3* **Expanda el "Manual del usuario" que ha descargado.**

Si utiliza un equipo Windows, haga clic con el botón derecho en el archivo descargado y seleccione

[Expandir todo] en el menú.\*

Si utiliza un equipo Macintosh, haga doble clic en el archivo descargado.

Siga las instrucciones que aparecen en el Asistente para la implementación.

Cuando haya finalizado el proceso de expansión, se creará la carpeta [Manual del usuario].

\* Si [Expandir todo] no aparece en el menú, utilice cualquier aplicación de expansión (descompresión).

## *4* **Vea el "Manual del usuario" que ha descargado.**

Abra la carpeta [Manual del usuario] y haga doble clic en "index.htm".

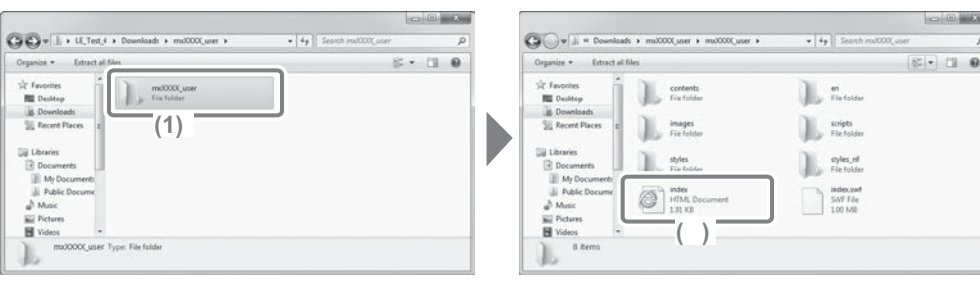

#### *2* **Descargue el "Manual del usuario".**

En la página que se muestra, haga clic en [Descarga del Manual de funcionamiento]. A continuación, seleccione el idioma en la lista "Idioma" y haga clic en el botón [Descargar].

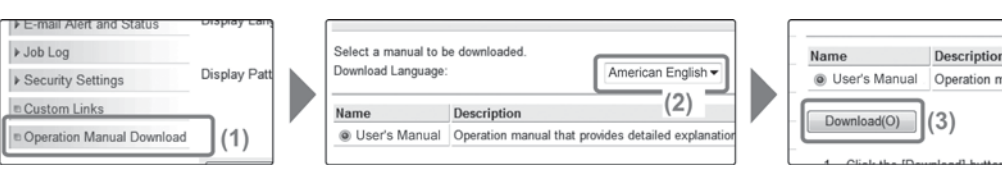

# **PRECAUCIONES**

### **Símbolos del manual**

Para garantizar la utilización segura del equipo, este manual utiliza varios símbolos de seguridad. Los símbolos de seguridad se clasifican de la forma descrita a continuación. Asegúrese de que entiende el significado de los símbolos al leer el manual.

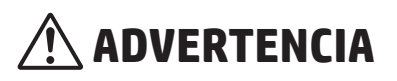

Indica que existe el riesgo de muerte o daños graves.

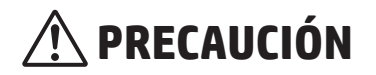

Indica que existe el riesgo de daños a las personas o a la propiedad.

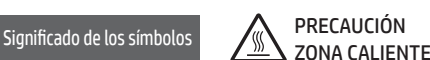

PUNTO DE APRIETE MANTENER ZONA DESPEJADA ACCIONES PROHIBIDAS

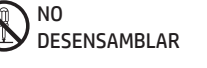

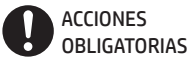

### **Notas de alimentación**

# **ADVERTENCIA**

**Asegúrese de conectar el cable de alimentación solo a una toma de alimentación que cumpla los requisitos de tensión y corriente especificados. Asegúrese también de que la toma tiene una conexión a tierra adecuada. No utilice un alargador o adaptador para conectar otros dispositivos a la toma de alimentación utilizada por el equipo. La utilización de una fuente de alimentación incorrecta puede provocar un incendio o una descarga eléctrica.**

\* Para obtener información sobre los requisitos de fuente de alimentación, consulte la placa de identificación que aparece en la esquina inferior izquierda del lateral izquierdo del equipo.

#### **No dañe ni modifique el cable de alimentación.**

Si coloca objetos pesados en el cable de alimentación o bien, si tira de él o lo dobla de forma forzosa, el cable se dañará y puede provocar un incendio o una descarga eléctrica.

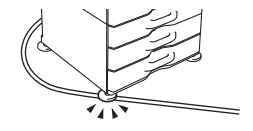

**No inserte ni quite el enchufe de alimentación con las manos húmedas**

porque podría sufrir una descarga eléctrica.

# **PRECAUCIÓN**

**Cuando quite el enchufe alimentación de la toma de alimentación, no tire del cable.**

Al tirar del cable puede causar daños, como exponer y romper los hilos del cable, y puede provocar un incendio o una descarga eléctrica.

**Si no va a utilizar el equipo durante un periodo largo de tiempo, asegúrese de quitar el enchufe de alimentación de la toma de alimentación por seguridad.**

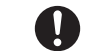

**Al mover el equipo, desconecte la alimentación principal y quite el enchufe de alimentación de la toma de alimentación antes de moverlo.**

Puede que el cable se dañe, creando el riesgo de incendio o descarga eléctrica.

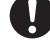

## **Notas de instalación**

# **PRECAUCIÓN**

#### **No instale el equipo en una superficie inestable o inclinada. Instálelo en una superficie que pueda soportar el peso del equipo.**

#### Riesgo de daños debido a la caída del equipo.

Si se van a instalar dispositivos periféricos, no los instale en un suelo irregular ni en superficies inclinadas o inestables. Peligro de resbalones y caídas. Instale el equipo en una superficie plana y estable que pueda soportar el peso del producto.

#### **No realice la instalación en una ubicación con humedad o polvo.**

#### Riesgo de incendios y descarga eléctrica.

Si se introduce polvo en la máquina, puede que los resultados aparezcan sucios y que se produzca un fallo del equipo.

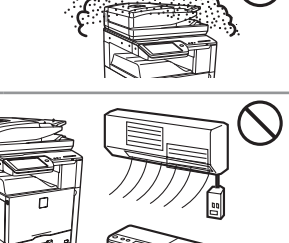

El papel se humedecerá y puede que se forme condensación en el interior del equipo, lo que puede causar errores de alimentación y resultados con suciedad.

**Ubicaciones excesivamente calientes, frías, húmedas o secas (cerca de calefactores, humidificadores, aires acondicionados,** 

ESPECIFICACIONES (página 19)

**etc.).**

Si la ubicación tiene un humidificador ultrasónico, utilice agua pura para humidificadores. Si se utiliza agua del grifo, pueden emitirse minerales y otras impurezas que podrían acumularse en el interior del equipo y ensuciar los resultados.

#### **Al instalar el equipo, los ajustes (4) deben bajarse hasta el suelo para fijar el equipo (evitar que se mueva).**

Gire los ajustes en la dirección de bloqueo hasta que estén en contacto firme con el suelo.

**Si necesita recolocar el equipo debido a una reorganización de la oficina o por cualquier otro motivo, retraiga los ajustes del suelo, desconecte la alimentación y, a continuación, muévalo.**

(Después de mover el equipo, vuelva a bajar los ajustes para afianzarlo).

#### **Ubicaciones expuestas a luz solar directa.**

Las piezas de plástico pueden deformarse y dar lugar a que se ensucien los resultados.

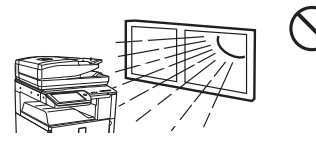

Bloquear **Desert Desployeer** 

#### **Ubicaciones expuestas a vapores de amoníaco.**

La instalación del equipo cerca de una fotocopiadora de diazo puede causar que los resultados aparezcan sucios.

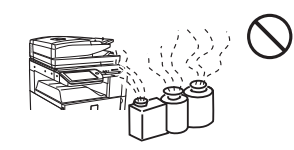

#### **No instale el equipo en una ubicación en la que la circulación del aire sea deficiente.**

Durante la impresión se genera una pequeña cantidad de ozono en el interior del equipo. La cantidad de ozono creado no es suficiente para resultar perjudicial. No obstante, puede que se detecte un olor desagradable durante grandes operaciones de copia. Por lo tanto, el equipo debe instalarse en una sala con un ventilador o con ventanas que proporcionen suficiente circulación de aire. (Puede que el olor cause dolores de cabeza).

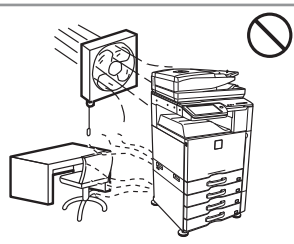

\* Instale el equipo de forma que las personas no estén expuestas directamente a los escapes del equipo. Si se instala cerca de una ventana, asegúrese de que el equipo no está expuesto a luz solar directa.

#### **Cerca de una pared.**

Asegúrese de dejar el espacio requerido alrededor del equipo para permitir las tareas de mantenimiento y una ventilación apropiada. (Al situar el equipo, es necesario respetar las distancias mínimas de separación con respecto la pared indicadas a continuación. Las distancias indicadas son para los casos en los que no están instalados un acabador de encuadernación y una bandeja de papel de gran capacidad).

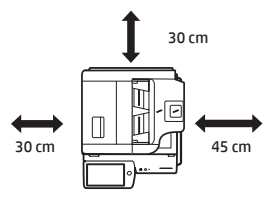

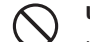

#### **Ubicaciones sujetas a vibraciones.**

Las vibraciones pueden causar errores.

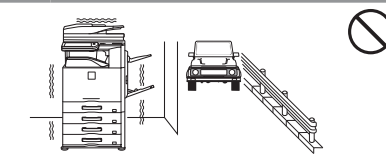

## **PRECAUCIÓN**

**El equipo incluye un disco duro incorporado. No exponga el equipo a golpes o vibración. Nunca mueva el equipo cuando esté encendido.**

- **• El equipo debe instalarse cerca de una toma de alimentación accesible para facilitar la conexión.**
- **• Conecte el equipo a una toma de alimentación que no se comparta con otros aparatos eléctricos. Si se ha conectado un accesorio de iluminación a la misma toma, puede que la luz parpadee.**

## **PRECAUCIONES**

### **Acerca de los consumibles**

# **PRECAUCIÓN**

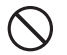

**No arroje los cartuchos de tóner al fuego.**

Puede que el tóner salpique y cause quemaduras.

**Almacene los cartuchos de tóner lejos del alcance de los niños.**

### **Precauciones de manejo**

**No coloque encima del equipo recipientes con agua u otros líquidos, ni objetos metálicos que puedan caer al interior.**

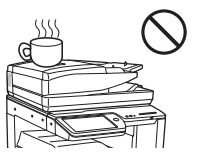

Si se derrama líquido o un objeto cae dentro del equipo, puede provocar un incendio o una descarga eléctrica.

#### **No extraiga la carcasa del equipo.**

Las piezas de alta tensión que incluye el equipo pueden causar descargas eléctricas.

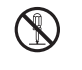

#### **No realice modificaciones al equipo.**

Si lo hace, puede provocar daños personales o dañar el equipo.

#### **No utilice pulverizadores inflamables para limpiar el equipo.**

Si el gas del pulverizador entra en contacto con los componentes eléctricos calientes o la unidad del fusor incluidos en el interior del equipo, puede provocarse un incendio o una descarga eléctrica.

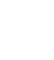

#### **Si detecta humo, un olor extraño o cualquier otro factor fuera de lo normal, no utilice el equipo.**

Si se utiliza en estas condiciones, puede provocarse un incendio o una descarga eléctrica.

Desconecte inmediatamente la alimentación principal y quite el enchufe de alimentación de la toma de alimentación.

Póngase en contacto con el representante de servicio y soporte de HP o de terceros.

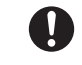

**Si comienza una tormenta eléctrica, desconecte la alimentación principal y quite el enchufe de alimentación de la toma de alimentación para evitar una descarga eléctrica o un incendio debido a los rayos.**

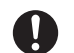

#### **Si se introduce una pieza de metal o agua en el equipo, desconecte la alimentación principal y quite el enchufe de alimentación de la toma de alimentación.**

Póngase en contacto con el representante de servicio y soporte de HP o de terceros. Si se utiliza el equipo en estas condiciones, puede provocarse un incendio o una descarga eléctrica.

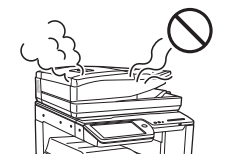

# **PRECAUCIÓN**

#### **No mire directamente a la fuente de luz.**

Podría sufrir lesiones oculares.

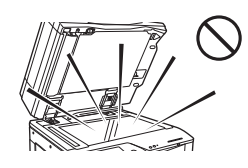

**No bloquee los puertos de ventilación del equipo. No instale el equipo en una ubicación que bloquee los puertos de ventilación.**

El bloqueo de los puertos de ventilación podría aumentar la temperatura del equipo y provocar un incendio.

**La unidad del fusor y el área de salida del papel están calientes. Al eliminar un error de alimentación, no toque la unidad del fusor y el área de salida del papel. Tenga cuidado de no quemarse.**

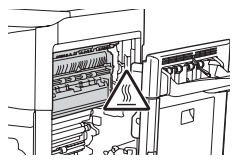

**Al cargar papel, eliminar un error de alimentación, realizar el mantenimiento, cerrar las cubiertas frontales y laterales, e insertar y extraer las bandejas, tenga cuidado de no pillarse los dedos.**

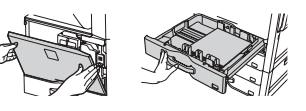

El equipo incluye la función de archivado de documentos, que almacena datos de imágenes de documentos en el disco duro del equipo. Los documentos almacenados pueden recuperarse, y pueden imprimirse o transmitirse según sea un error del disco duro, no se podrán recuperar los datos de documentos almacenados. Para evitar la pérdida de documentos importantes en el caso improbable de error del disco duro, conserve las versiones originales de los almacene los datos originales en otro dispositivo.

A excepción de la normativa legal, HP no será responsable de los daños o pérdidas de los datos de documentos almacenados.

### **Información sobre el láser**

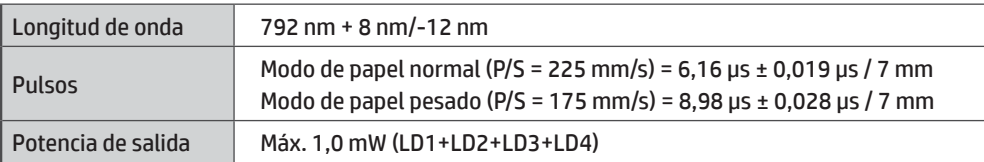

#### **Precaución**

La utilización de procedimientos de controles, ajustes o rendimiento diferentes a los especificados en este documento puede provocar la exposición a radiación peligrosa.

Este equipo digital es un PRODUCTO LÁSER CLASE 1 (IEC 60825-1 Edición 2-2007)

#### **PRECAUCIONES DE SEGURIDAD**

Este equipo digital es Clase 1 y cumple con los estándares de el CDRH 21 CFR 1040.10 y 1040.11. Esto significa que el equipo no produce radiación láser peligrosa. Por su seguridad, tenga en cuenta las precauciones que se mencionan a continuación.

- • No extraiga el armario, el panel de control ni ninguna otra cubierta.
- • Las cubiertas exteriores del equipo contienen varios interruptores de interbloqueo de seguridad. No intente desactivar ningún interruptor de interbloqueo de seguridad insertando cuñas u otros elementos en las ranuras de los interruptores.

#### **"DESECHO DE LAS BATERÍAS"**

ESTE PRODUCTO CONTIENE UNA BATERÍA DE LITIO DE SEGURIDAD PARA LA MEMORIA PRINCIPAL, QUE DEBE DESECHARSE ADECUADAMENTE. PÓNGASE EN CONTACTO CON EL REPRESENTANTE DE SERVICIO Y SOPORTE DE HP O DE TERCEROS PARA OBTENER ASISTENCIA EN LO RELACIONADO CON ELDESECHO DE ESTA BATERÍA.

Este producto utiliza una batería de litio CR tipo moneda, que contiene material de perclorato. Este material podría requerir un tratamiento especial; los residentes de California, pueden consultar www.dtsc.ca.gov/hazardouswaste/perchlorate/. Los residentes de otros estados pueden ponerse en contacto con los responsables locales de

medioambiente.

## **NOMBRES DE LAS PIEZAS**

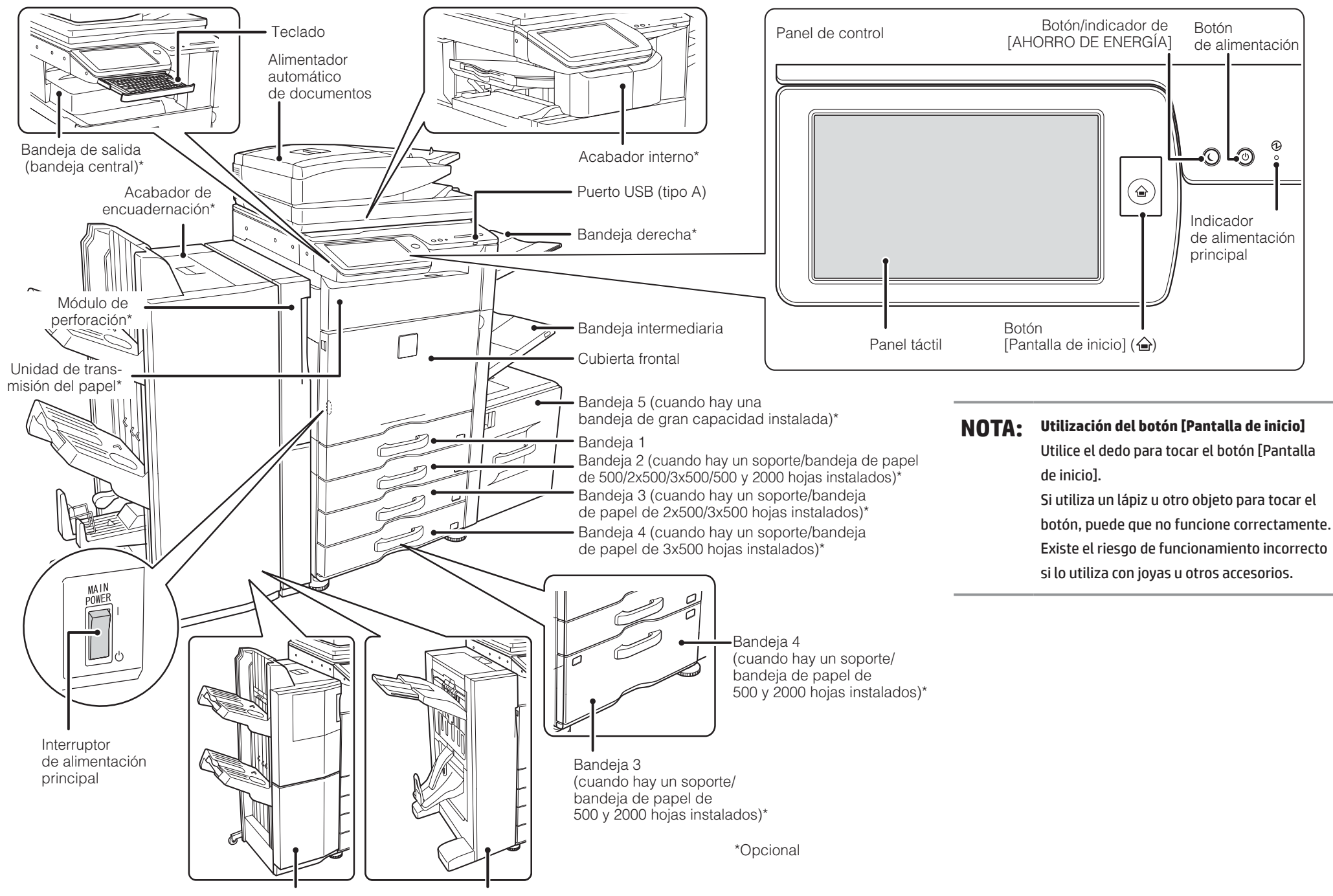

# **ENCENDIDO Y APAGADO**

Este equipo dispone de un interruptor de alimentación principal, que se encuentra en la parte inferior izquierda al abrir la cubierta principal. Asimismo, incluve un botón de encendido ((@)), que se encuentra en el panel de control.

### **Encendido**

- • Cambie el interruptor de alimentación principal a la posición " ".
- Cuando el indicador de alimentación principal se ilumine en verde, pulse el botón de encendido ( $\textcircled{\tiny 0}$ ).

### **Apagado**

- (1) Pulse el botón de encendido ( $\circledcirc$ ) para desconectar la alimentación.
- (2) Cambie el interruptor de alimentación principal a la posición " $\mathbf{U}$ ".

### **Reinicio del equipo**

Para que la configuración tenga efecto, el equipo debe reiniciarse. Si aparece un mensaje en el panel de control solicitándole que reinicie el equipo, pulse el botón de encendido ((O)) para desconectar la alimentación y, a continuación, pulse la tecla de nuevo para volver a conectarla.

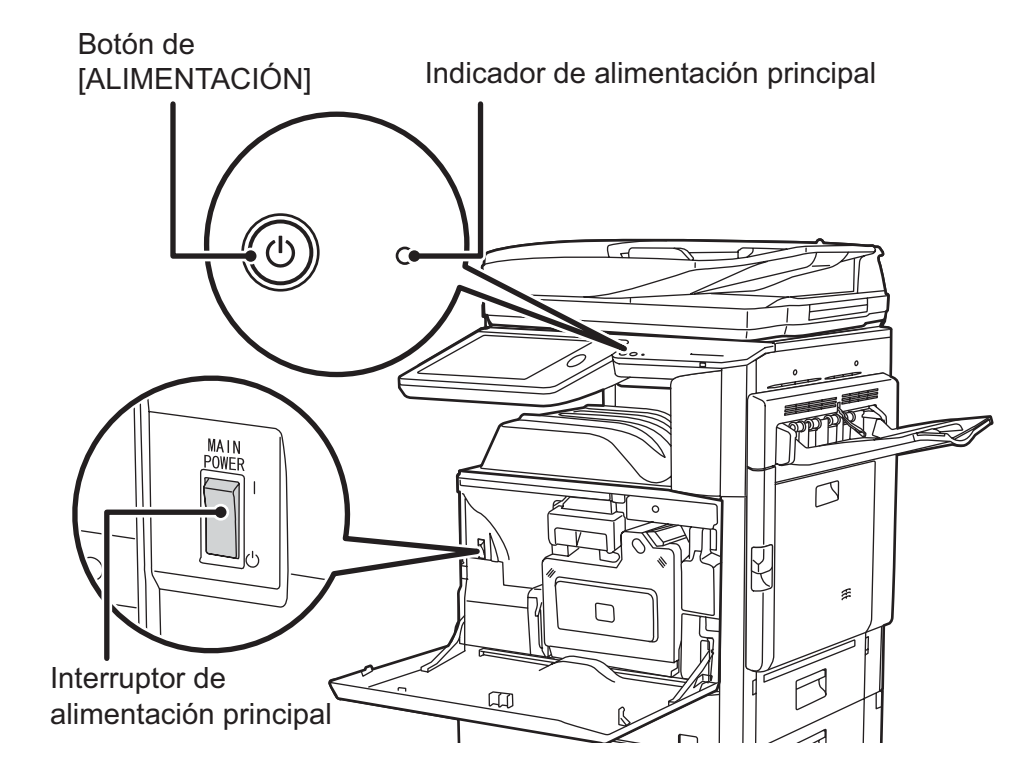

# **PRECAUCIÓN**

- • Al desconectar la alimentación, asegúrese de que los indicadores del panel de control también se apagan.
- • Si el equipo se apaga de repente (por ejemplo, en el caso de un error de alimentación), vuelva a encenderlo y, a continuación, apáguelo de nuevo mediante el procedimiento de apagado correcto.

 El apagado mediante el interruptor de alimentación principal o quitando el cable de alimentación de la toma mientras cualquiera de los indicadores aún está encendido o parpadeando puede dañar el disco duro y causar la pérdida de datos.

- Desactive tanto el botón de encendido ( $\circledcirc$ ) como el interruptor de alimentación principal y desenchufe el cable de alimentación si sospecha de un fallo en el equipo, si se aproxima una tormenta eléctrica o si va a mover el equipo.
- **NOTA:** • Al utilizar el fax, mantenga siempre el interruptor de alimentación principal en la posición " $\mid$ ".
	- En algunos estados del equipo, pulsar el botón de encendido ( $\circled{\scriptstyle 0}$ ) para reiniciarlo no hará que la configuración tenga efecto. En este caso, utilice el interruptor de alimentación principal para apagar y volver a encender el equipo.

# **PANTALLA DE INICIO**

La pantalla de inicio es la primera pantalla que se muestra. Toque un icono para mostrar la pantalla correspondiente. Al tocar el botón  $\triangle$  en el panel de control, se muestra esta pantalla de inicio. \* La pantalla real mostrada puede variar en función del modelo o de la configuración personalizada

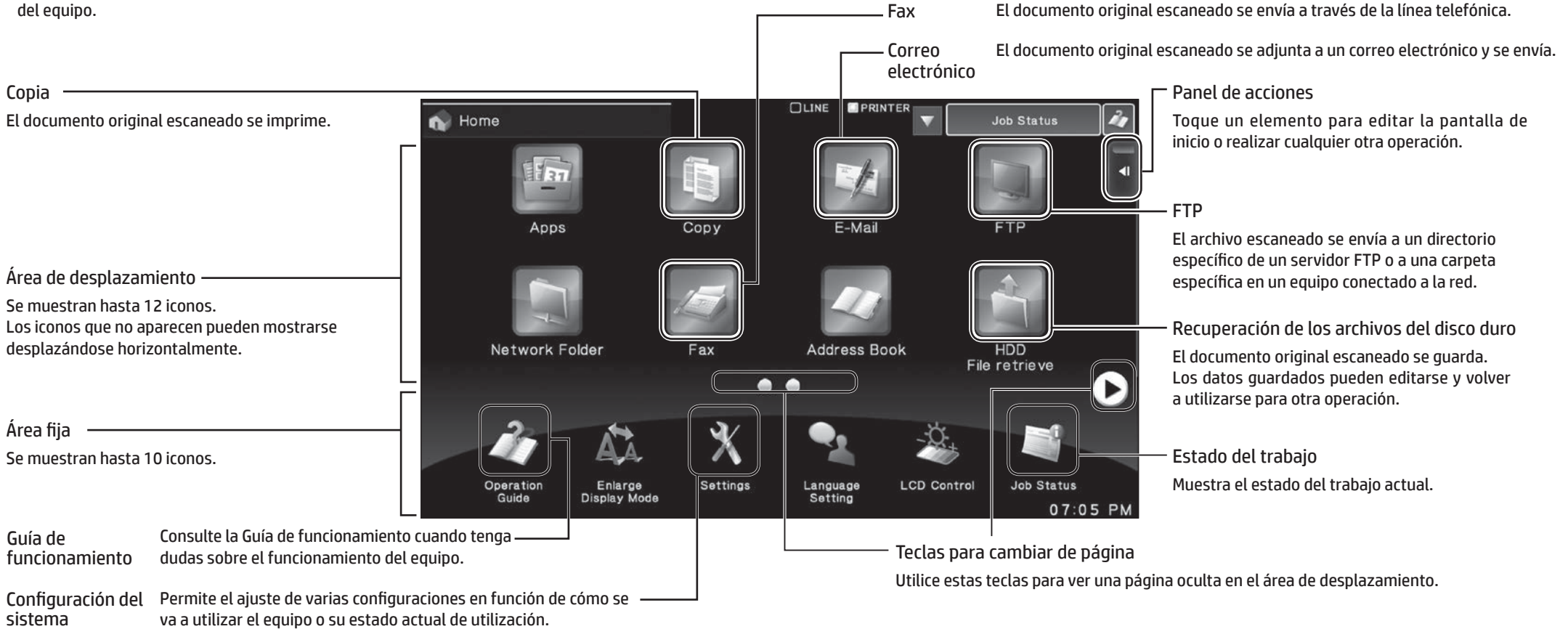

## **UTILIZACIÓN DEL PANEL TÁCTIL**

Además de la operación convencional de "un solo toque", también puede utilizar el panel táctil mediante pulsaciones, desplazamientos y deslizamientos.

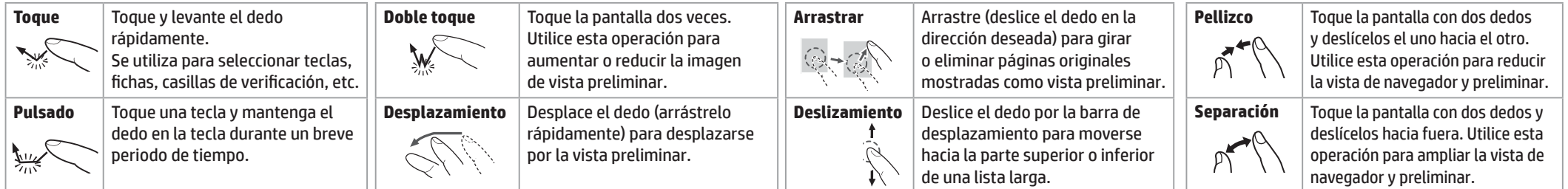

# **DESCRIPCIÓN GENERAL DE LA OPERACIÓN DE COPIA**

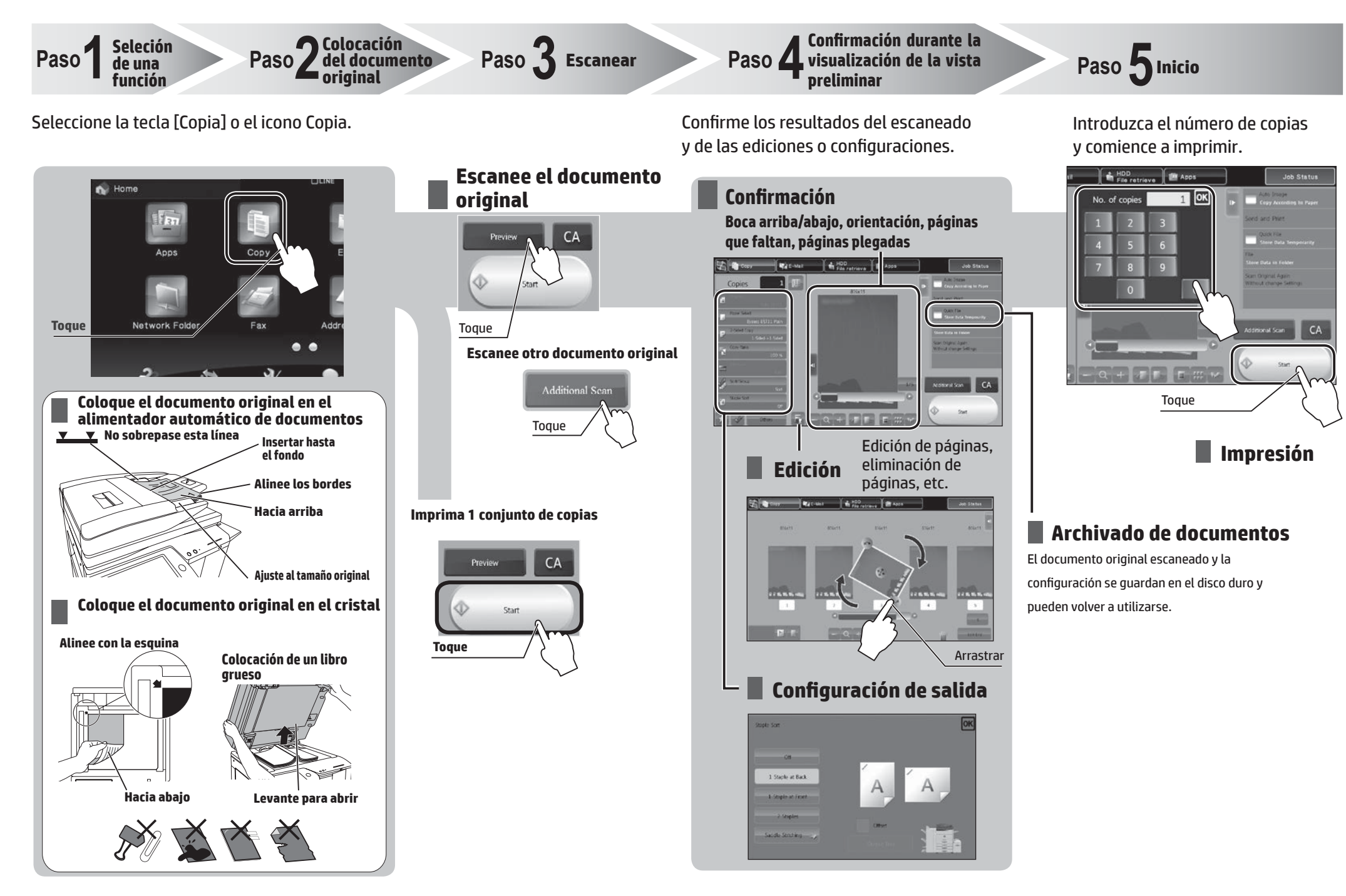

# **DESCRIPCIÓN GENERAL DE OTRAS OPERACIONES** Para funciones diferentes a la de copia.

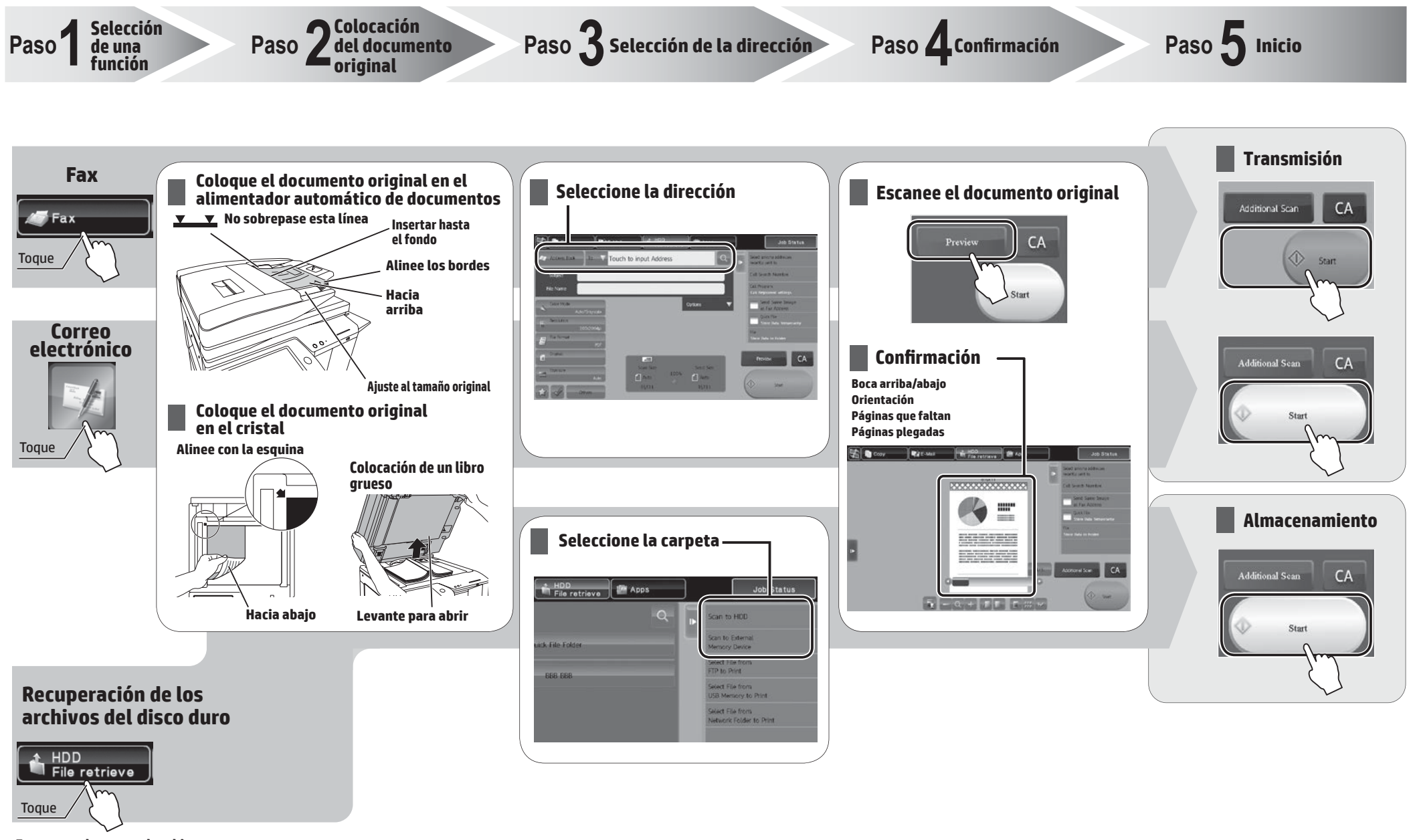

**Escanee y almacene el archivo**

# **MANTENIMIENTO**

## **Sustitución de un cartucho de tóner**

Cuando queda poco tóner, aparece el mensaje "Tóner bajo (no sustituya el cartucho hasta que se le solicite)". Cuando aparezca este mensaje, prepare un cartucho de tóner para la sustitución. Cuando la cantidad de tóner disminuya más, aparecerá el mensaje "Listo para escanear en busca de la copia. (Cambie el cartucho de tóner)". Cuando aparezca este mensaje, cambie el cartucho de tóner. Cuando se acaba el tóner, las impresiones se detienen y aparece el mensaje "Cambie el cartucho de tóner".

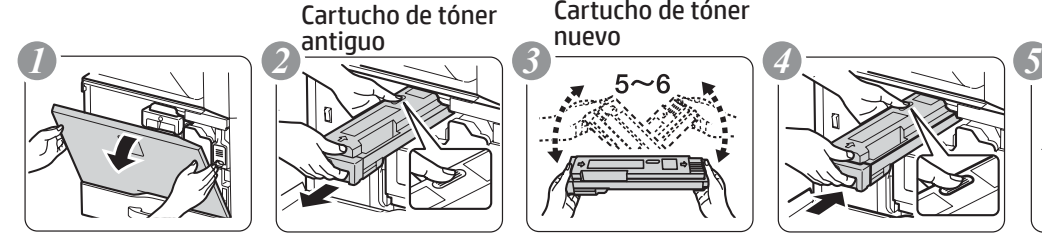

Ábralo

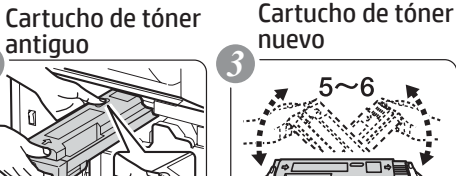

Extráigalo de forma recta con ambas manos

antiguo

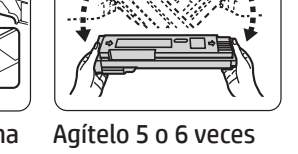

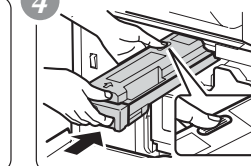

Agítelo 5 o 6 veces lnsértelo suavemente de forma recta en el equipo hasta que encaje

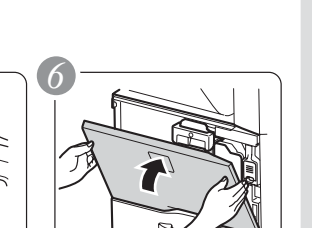

Ciérrelo

# **Precaución**

- • No arroje cartuchos de tóner al fuego. Puede que el tóner salpique y cause quemaduras.
- • Almacene los cartuchos de tóner lejos del alcance de los niños.
- • Almacene el tóner en una ubicación con una temperatura inferior a 40 °C (104 °F). El almacenamiento en una ubicación cálida puede hacer que el tóner del cartucho se solidifique.
- • Almacene siempre los cartuchos de tóner de forma lateral. Si los cartuchos de tóner se almacenan de forma vertical, puede que el tóner se endurezca y quede inservible.
- • Utilice cartuchos de tóner recomendados por HP. Si se utilizan otros cartuchos de tóner que no sean los recomendados por HP, puede que el equipo no ofrezca la calidad y el rendimiento esperados, y existe el riesgo de daños en el equipo.

NOTA: · No deseche los cartuchos de tóner usados. HP recomienda a los clientes que reciclen los consumibles de tóner usados.

- • Para ver la cantidad aproximada de tóner restante, toque de forma continuada la tecla [Pantalla de inicio] durante la impresión o cuando el equipo esté inactivo. El porcentaje de tóner restante aparecerá en la pantalla al tocar la tecla.
- • En función de las condiciones de uso, la imagen puede atenuarse o aparecer borrosa.

## **Eliminación de errores de alimentación**

Cuando se produce un error de alimentación, aparecerá el mensaje "Se ha producido un error de alimentación" en el panel táctil y la impresión y el escaneado se detendrán.

En este caso, toque la tecla [Comprobar cómo se eliminan los errores de alimentación] en el panel táctil.

Al tocar la tecla, aparecerán instrucciones para eliminar el error de alimentación. Siga las instrucciones. Una vez eliminado el error de alimentación, el mensaje se borrará automáticamente.

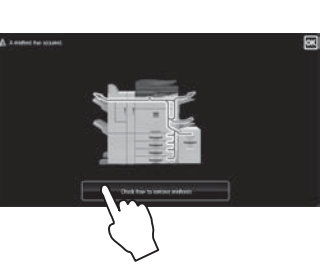

# **Precaución**

- • La unidad del fusor y la unidad de salida están calientes.
- • No toque la unidad del fusor cuando elimine un error de alimentación.
- 
- • Existe el riesgo de quemaduras.

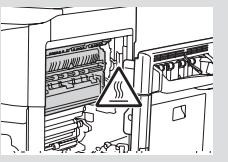

# **ESPECIFICACIONES**

## **Básicas/Copiadora**

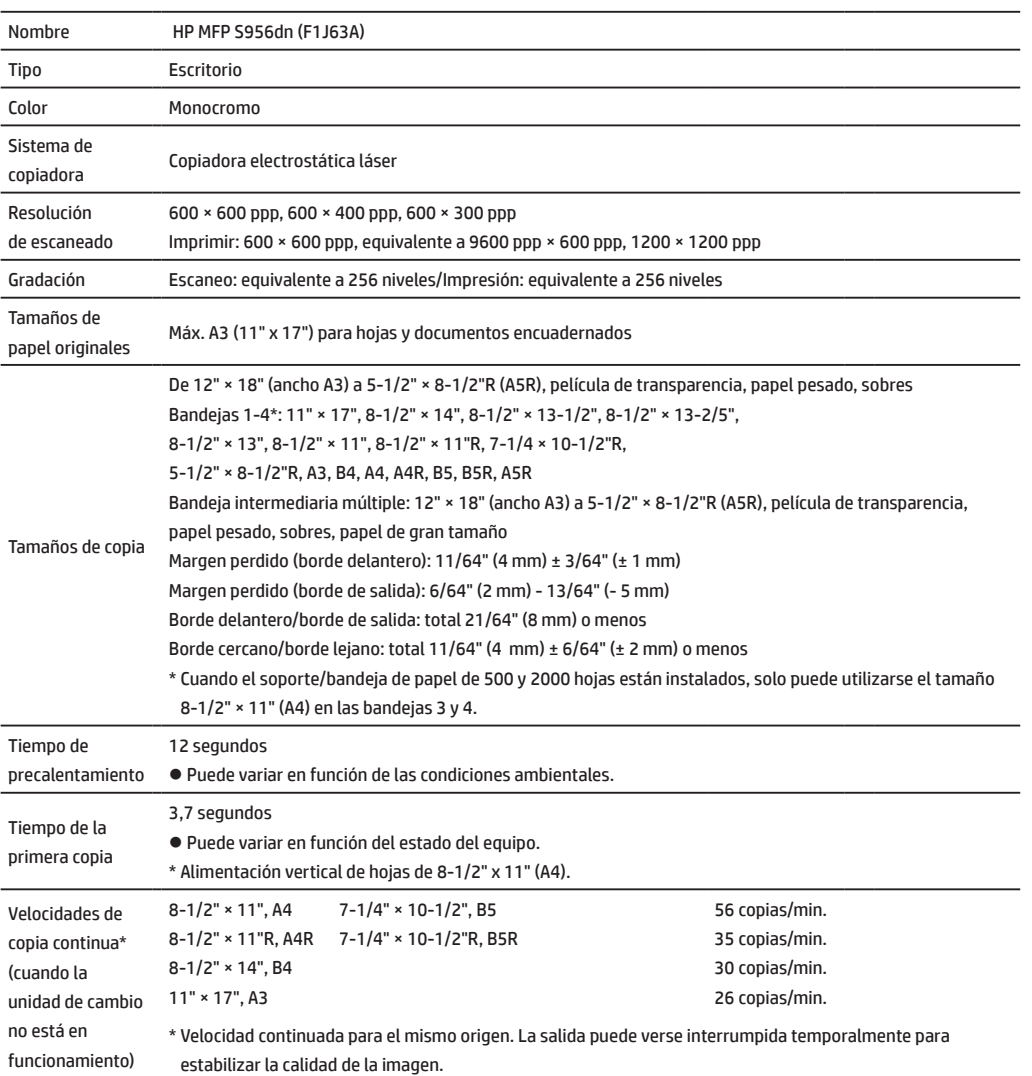

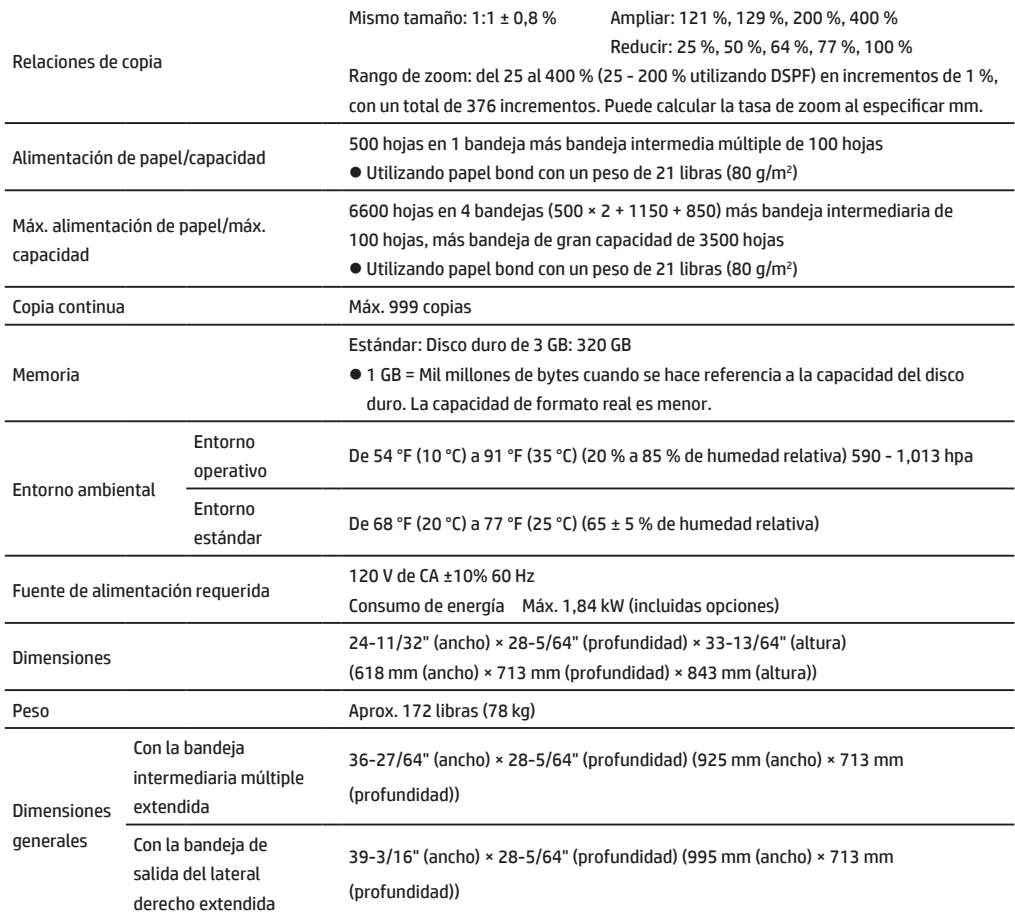

## **Alimentador automático de documentos (equipamiento estándar)**

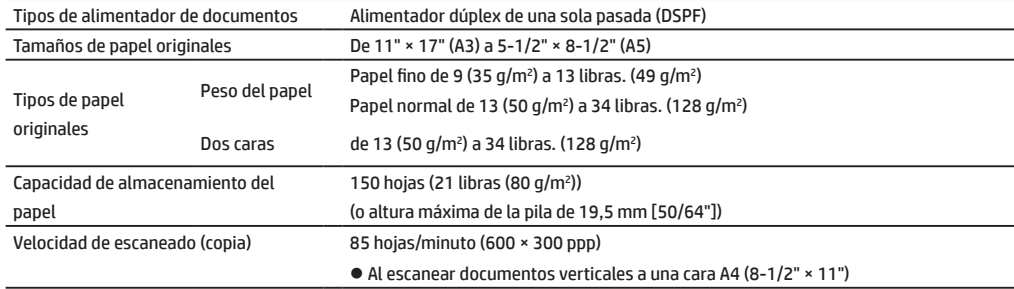

### **Soporte/bandeja de papel de 500 y 2000 hojas (Bandeja 2/3/4)**

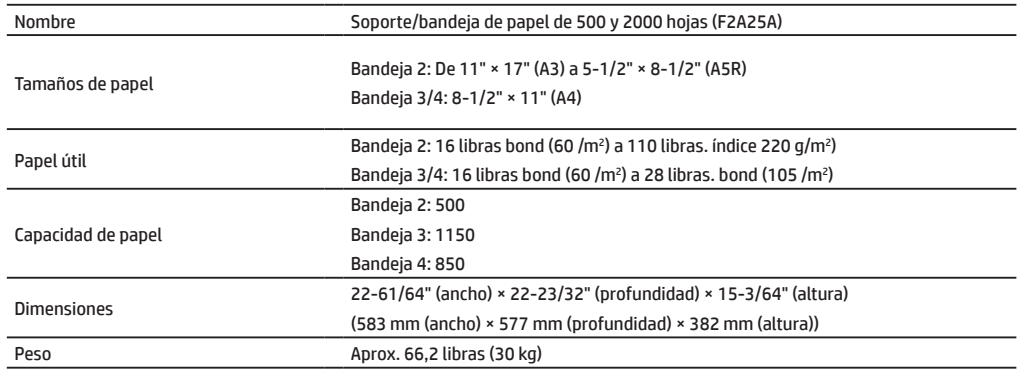

## **Bandeja 2/3/4/5**

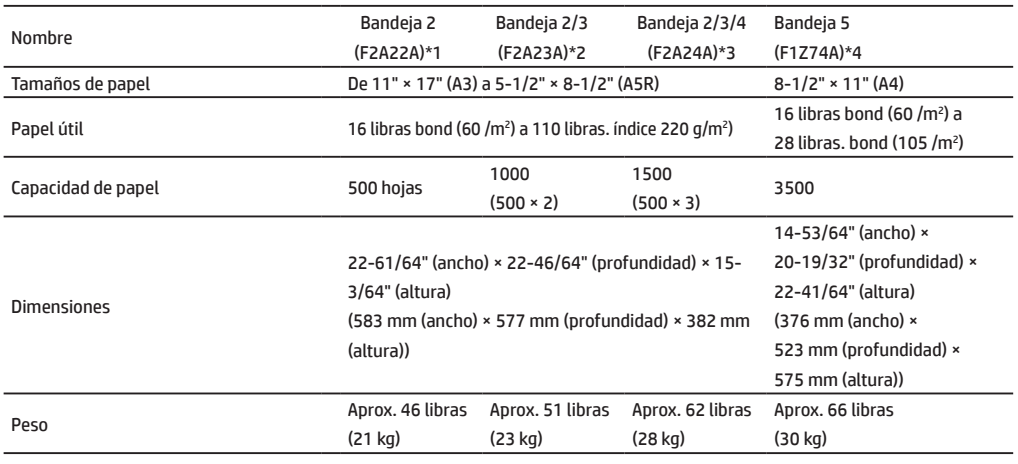

\*1: Soporte/bandeja de papel de 500 hojas (F2A22A)

\*2: Soporte/bandeja de papel de 2 x 500 hojas (F2A23A)

\*3: Soporte/bandeja de papel de 3 x 500 hojas(F2A24A)

\*4: Bandeja de gran capacidad (F1Z74A)

# **ESPECIFICACIONES**

### **Acabador interno**

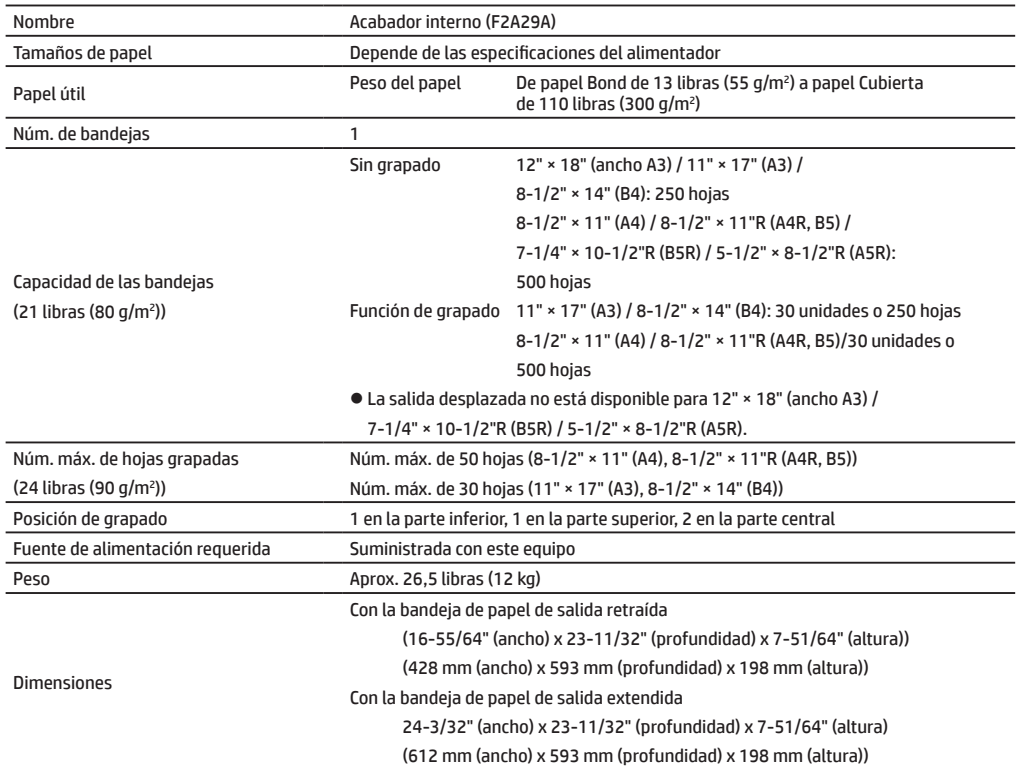

## **Acabador de encuadernación de 4000 hojas**

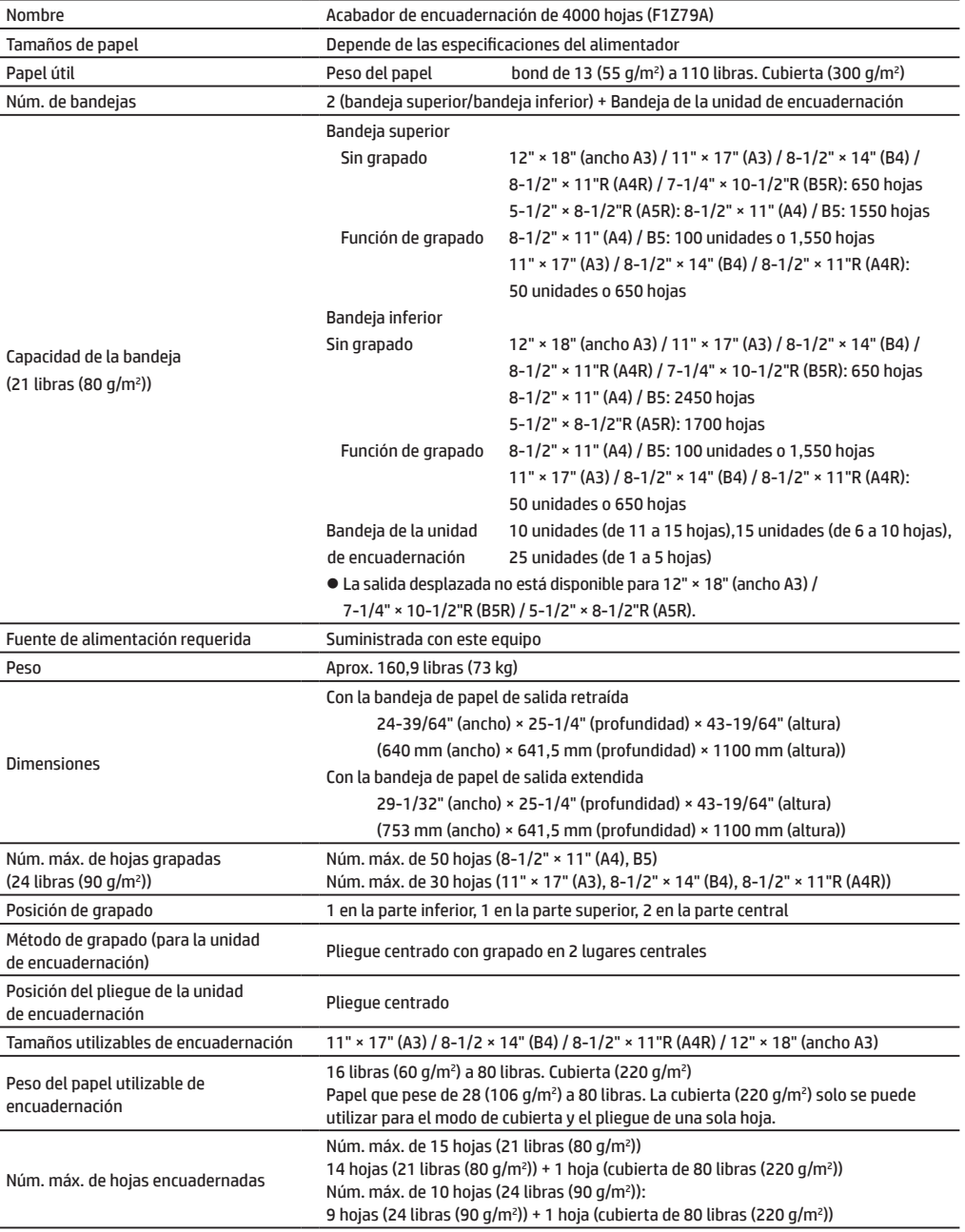

# **Acabador de encuadernación de 1000 hojas Grapadora/apiladora de 4000 hojas**

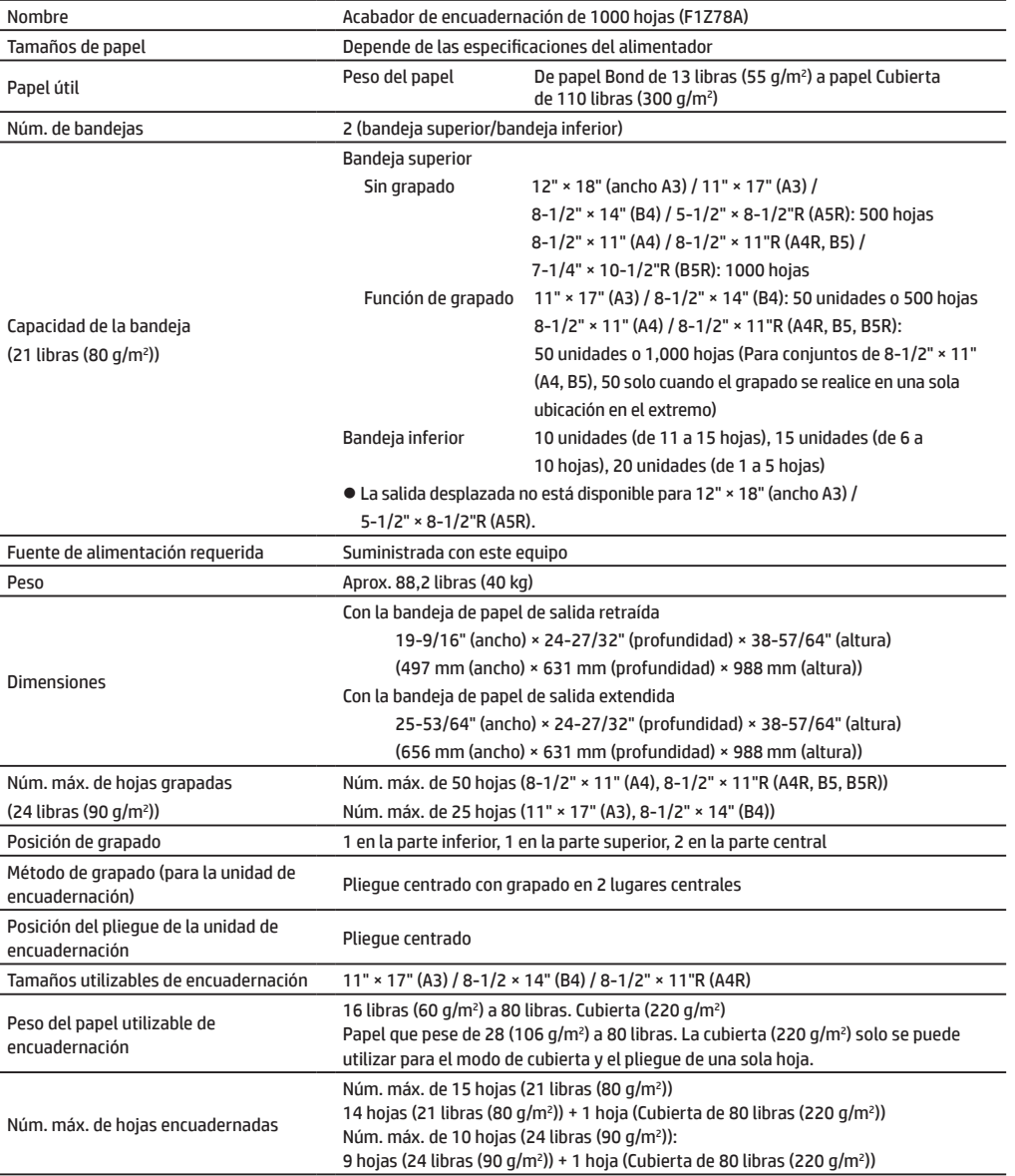

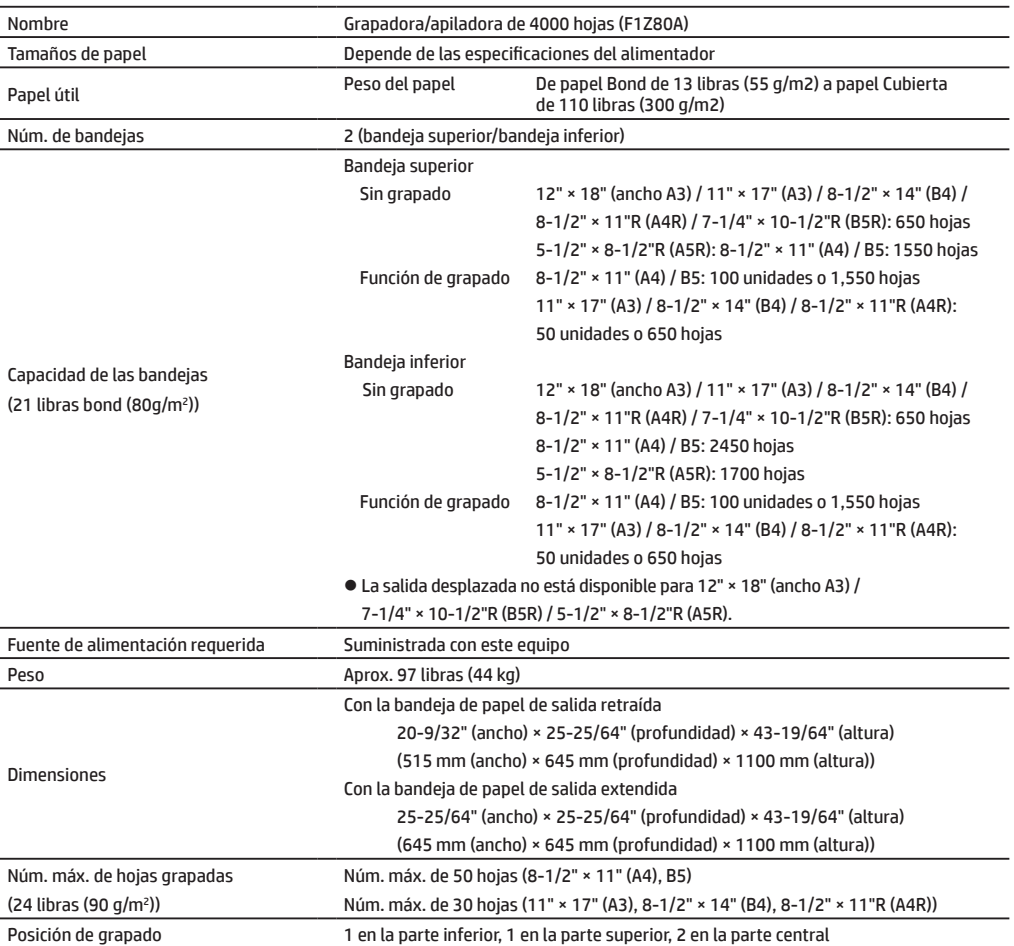

## **ESPECIFICACIONES**

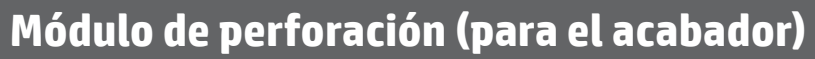

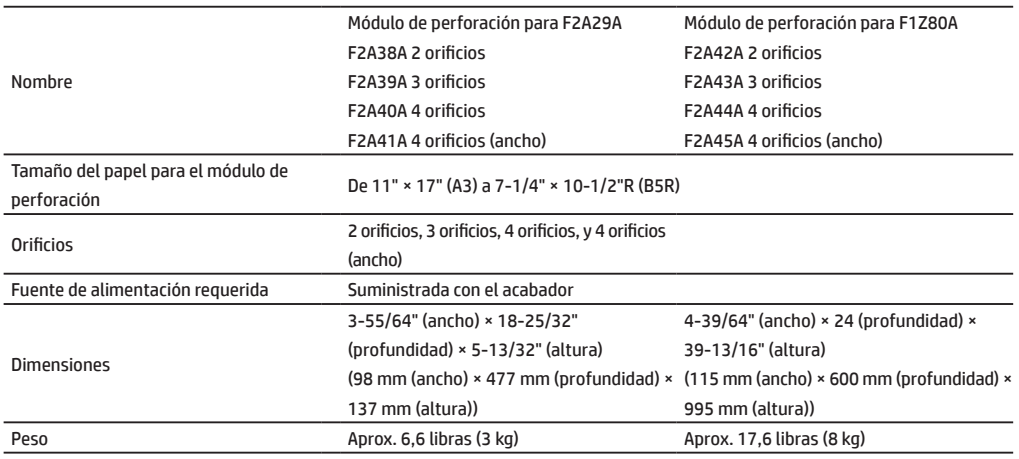

### **Fax**

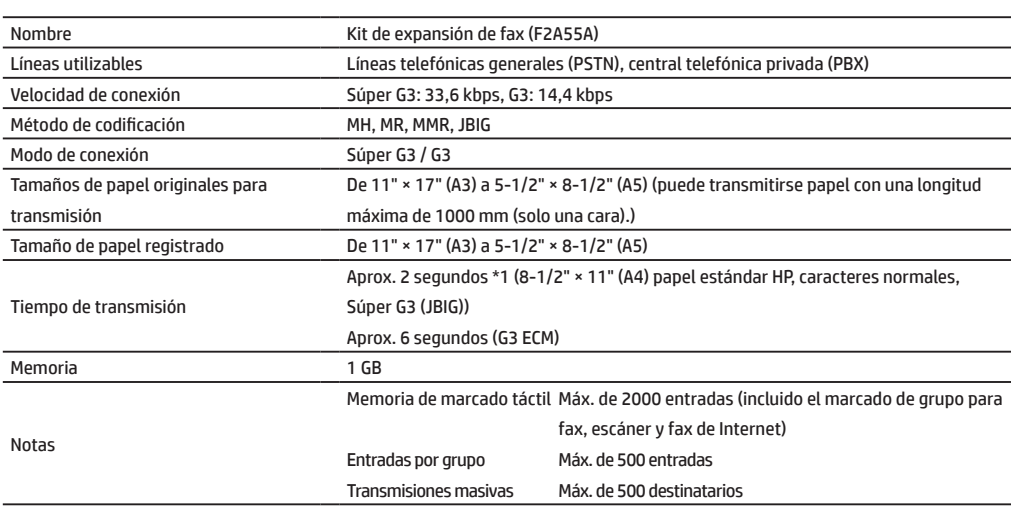

**Módulo de perforación (para el acabador de encuadernación)** 

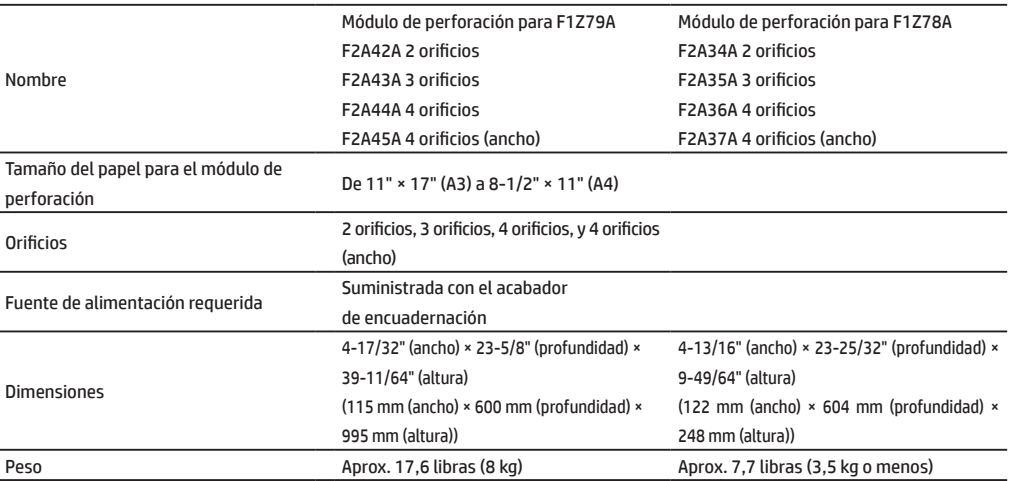

\*1 Cumple con el método de transmisión de 33,6 kbps para facsímiles Súper G3 estandarizados por la Unión Internacional de Telecomunicaciones (UIT-T). Esta es la velocidad para el envío de papel de tamaño 8-1/2" × 11" (A4) de unos 700 caracteres con calidad de imagen estándar (8 × 3,85 caracteres/mm) en modo de alta velocidad (33,6 kbps). Esta es la velocidad de transmisión solo para la información de la imagen y no incluye el tiempo del control de transmisiones. El tiempo real necesario para una transmisión depende del contenido de texto, el tipo de equipo de fax receptor y las condiciones de la línea telefónica.

## **Impresora de red**

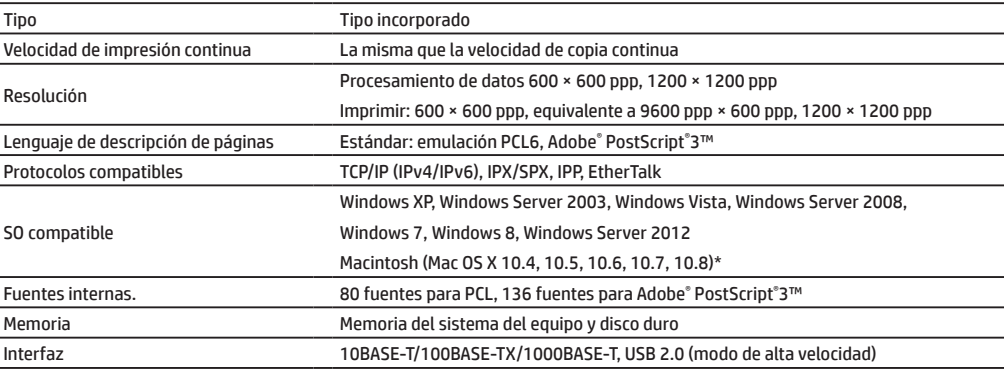

## **Escáner de red**

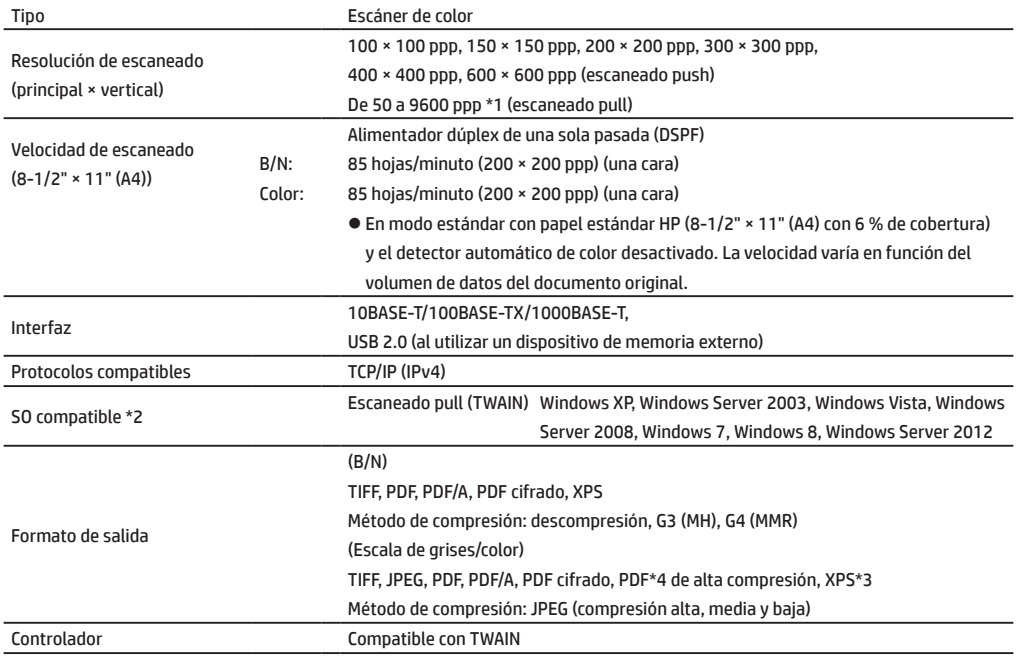

## **LAN inalámbrico**

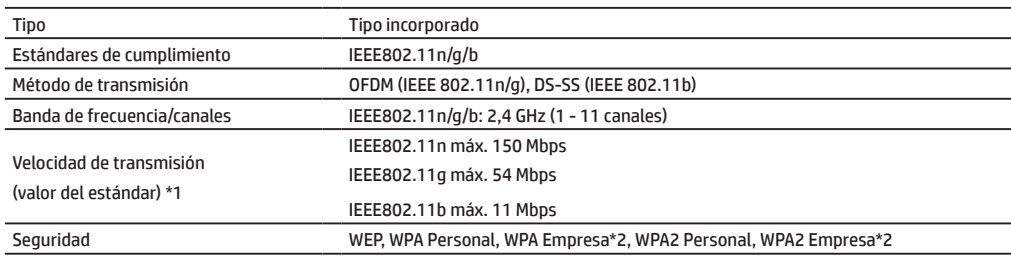

\*1: Los valores indicados son los valores teóricos máximos para el estándar de LAN inalámbrica. Estos valores no indican las velocidades de transmisión de datos reales.

\*2: No se puede utilizar en modo de punto de acceso.

\*1: Debe reducir el tamaño del escaneado al aumentar la resolución.

\*2: Hay casos en los que no se puede establecer una conexión. Póngase en contacto con el representante de servicio y soporte de HP o de terceros.

\*3: XPS se refiere a especificación de papel XML (del inglés XML Paper Specification).

# **SUMINISTROS**

Los consumibles estándar para este producto que el usuario puede sustituir son papel, cartuchos de tóner y cartuchos de grapas para el acabador. Asegúrese de utilizar solo productos compatibles de HP para los cartuchos de tóner,

### **Almacenamiento de los consumibles**

los cartuchos de grapas del acabador y las películas de transparencias.

### **Almacenamiento correcto**

- 1. Almacene los consumibles en una ubicación:
	- • limpia y seca
	- • con una temperatura estable
	- no expuesta a luz solar directa
- 2. Almacene el papel en su envoltorio y de forma horizontal.
- 3. El papel almacenado en paquetes de forma vertical o fuera de su envoltorio puede doblarse o humedecerse, y puede provocar errores de alimentación.

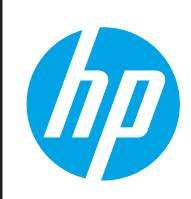

Para obtener los mejores resultados de copia, asegúrese de utilizar solo consumibles de HP diseñados, creados y probados para maximizar la vida útil y el rendimiento de los productos de HP. Busque la etiqueta de consumibles en el paquete de tóner.

### **Almacenamiento de los cartuchos de tóner**

Almacene una nueva caja de cartuchos de tóner de forma horizontal con la parte superior hacia arriba. No almacene los cartuchos de tóner de forma vertical. Si se almacenan de forma vertical, puede que el tóner no se distribuya correctamente incluso después de haber agitado el cartucho fuertemente varias veces y permanecerá en el interior de este.

### **Cartucho de grapas**

El acabador y el acabador de encuadernación requieren los siguientes cartuchos de grapas: F5A43A (para el acabador y el acabador de encuadernación) Aprox. 5000 por cartucho x 3 cartuchos F5A45A (para el acabador (apiladora grande) y el acabador de encuadernación (apiladora grande)) Aprox. 5000 por cartucho x 3 cartuchos F5A46A (para la unidad de encuadernación del acabador de encuadernación y el acabador de encuadernación (apiladora grande)) Aprox. 2000 por cartucho x 3 cartuchos

### **Suministro de piezas de repuesto y consumibles**

Se garantiza la disponibilidad de las piezas de repuesto del equipo durante un periodo mínimo de 7 años desde el momento en que el producto deje de fabricarse. Las piezas de repuesto son aquellas piezas del equipo que pueden romperse en circunstancias de uso normal del producto; no se consideran piezas de repuesto aquellas que normalmente superan la vida útil del producto. Los consumibles también estarán disponibles durante un periodo de 7 años desde el momento en que el producto deje de fabricarse.

# **OTRA INFORMACIÓN**

## **Emisión de ruido**

### **Valores de emisión de ruido**

A continuación aparecen los valores de emisión de ruido medidos en función del estándar ISO7779.

#### Nivel de potencia acústica L<sub>wad</sub>

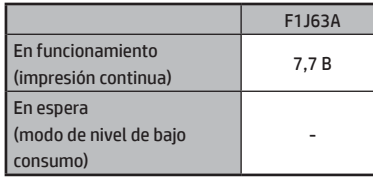

Nivel de presión acústica L<sub>pAm</sub>

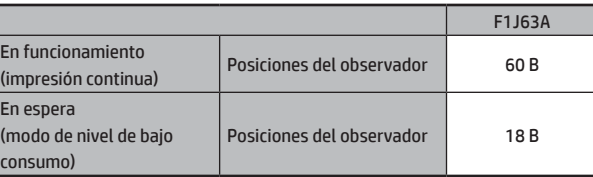

**NOTA:** • Funcionamiento: Con opciones F2A24A, F2A33A, F1Z80A.

• Espera: "-" = inferior al ruido de fondo.

# **PARA EL ADMINISTRADOR DEL EQUIPO**

### **Reenvío de todos los datos transmitidos y recibidos al administrador (función de administración de documentos)**

Esta función se utiliza para reenviar todos los datos transmitidos y recibidos por el equipo a un destino específico (escaneado a dirección de correo electrónico, escaneado a destino FTP o escaneado a destino de carpeta de red).

El administrador del equipo puede utilizar esta función para archivar todos los datos transmitidos y recibidos.

Para configurar los ajustes de administración de documentos, haga clic en [Configuración de la aplicación] y, a continuación. en [Función de administración de documentos] en [Modo de configuración] (se requieren privilegios de acceso de nivel de administrador).

- NOTA: · La configuración de formato, exposición y resolución de los datos transmitidos y recibidos se aplica cuando se reenvían los datos. • Cuando se activa el reenvío para los datos enviados en modo de fax:
	- • La tecla [TX Directo] no aparece en el panel táctil.
	- • No se pueden utilizar la transmisión y el marcado en línea a través del altavoz.

## **Contraseña del modo de configuración**

Se necesita la contraseña del administrador para cambiar el modo de configuración del equipo. El modo de configuración puede cambiarse desde el panel de control o mediante un navegador Web desde el PC. Después de configurar el equipo, consulte [Modo de configuración] en el Manual del usuario para configurar una contraseña nueva.

**NOTA:** Se utilizan las mismas contraseñas para iniciar sesión desde el panel de control <sup>y</sup> desde un navegador Web. Si el administrador cambia una contraseña, esta se aplicará al iniciar sesión desde el panel de control y el navegador Web.

### **Contraseña para iniciar sesión desde un PC**

Existen tres cuentas que pueden iniciar sesión desde un navegador Web: "Administrador", "Administrador del sistema" y "Usuario". A continuación se muestran las contraseñas predeterminadas de fábrica para cada cuenta. El inicio de sesión como "Administrador" o "Administrador del sistema" le permitirá gestionar toda la configuración disponible a través del navegador Web.

(Corte la tabla por la línea de puntos y guárdela en un lugar seguro).

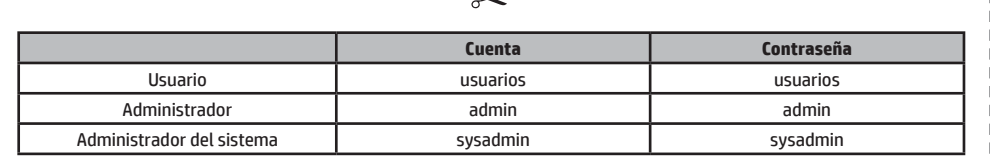

**NOTA:** Anote las contraseñas de administrador nuevas configuradas.

© Copyright 2015 HP Development Company, L.P. www.hp.com

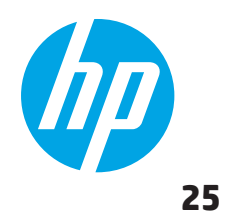